# **Release notes SMART Ink™ 4.x**

#### Overview

6

When you connect your SMART interactive product to your computer, you can use SMART Ink™ to write and draw in digital ink over open applications, files, folders, websites and any other open window on your computer. When you write outside an open window, a SMART Ink Note appears, and you can write inside the note.

You can use the SMART Ink plugin for Adobe® Acrobat® Reader® or the SMART Ink Document Viewer to write over PDF files.

Download SMART Ink from [smarttech.com/downloads](http://www.smarttech.com/downloads).

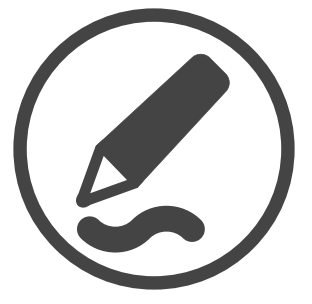

### Computer requirements1

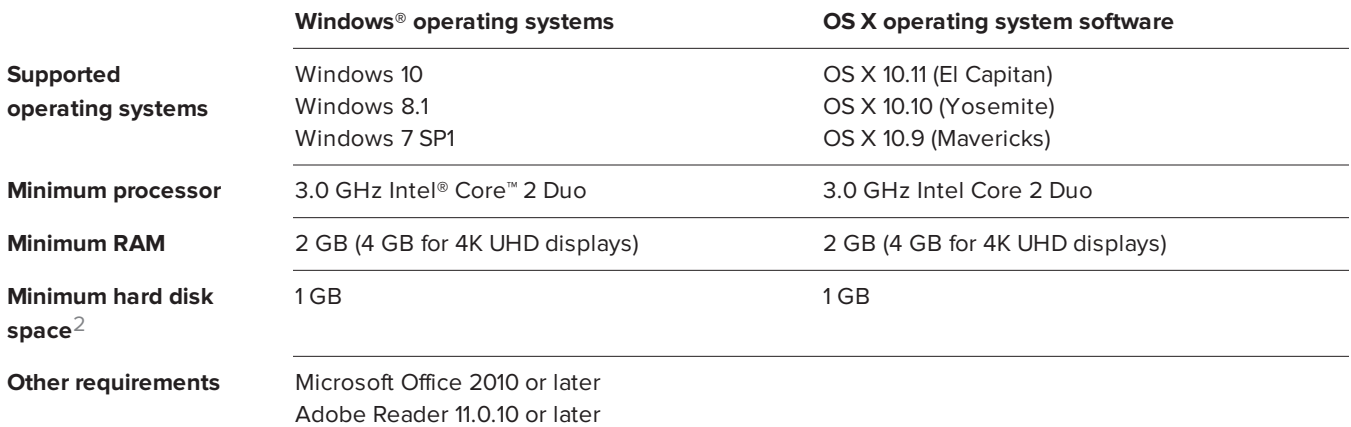

1Operating systems and other third-party software released after this SMART software might not be supported

2Additional free space required during installation

### SMART Ink 4.1

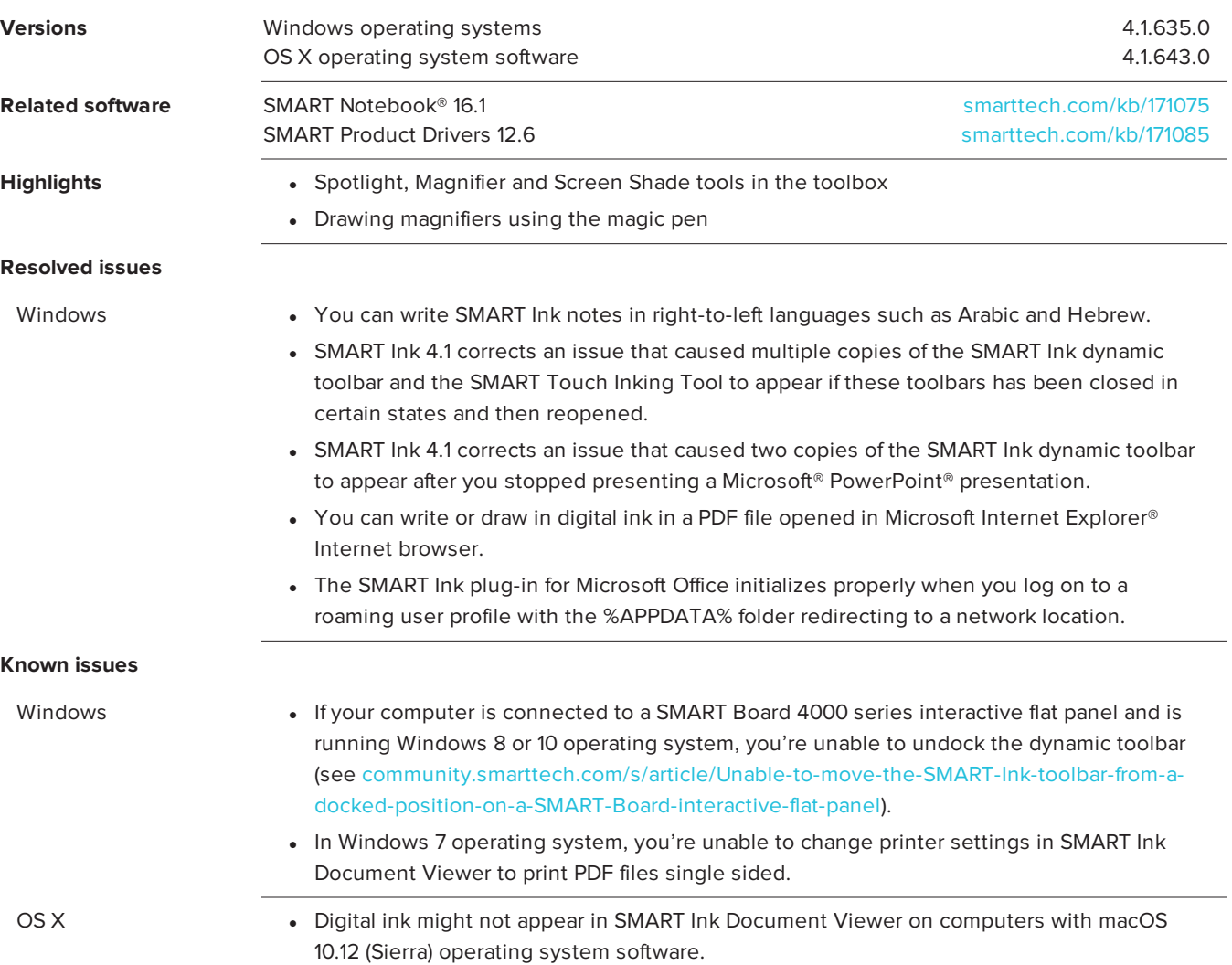

## SMART Ink 4.0 update

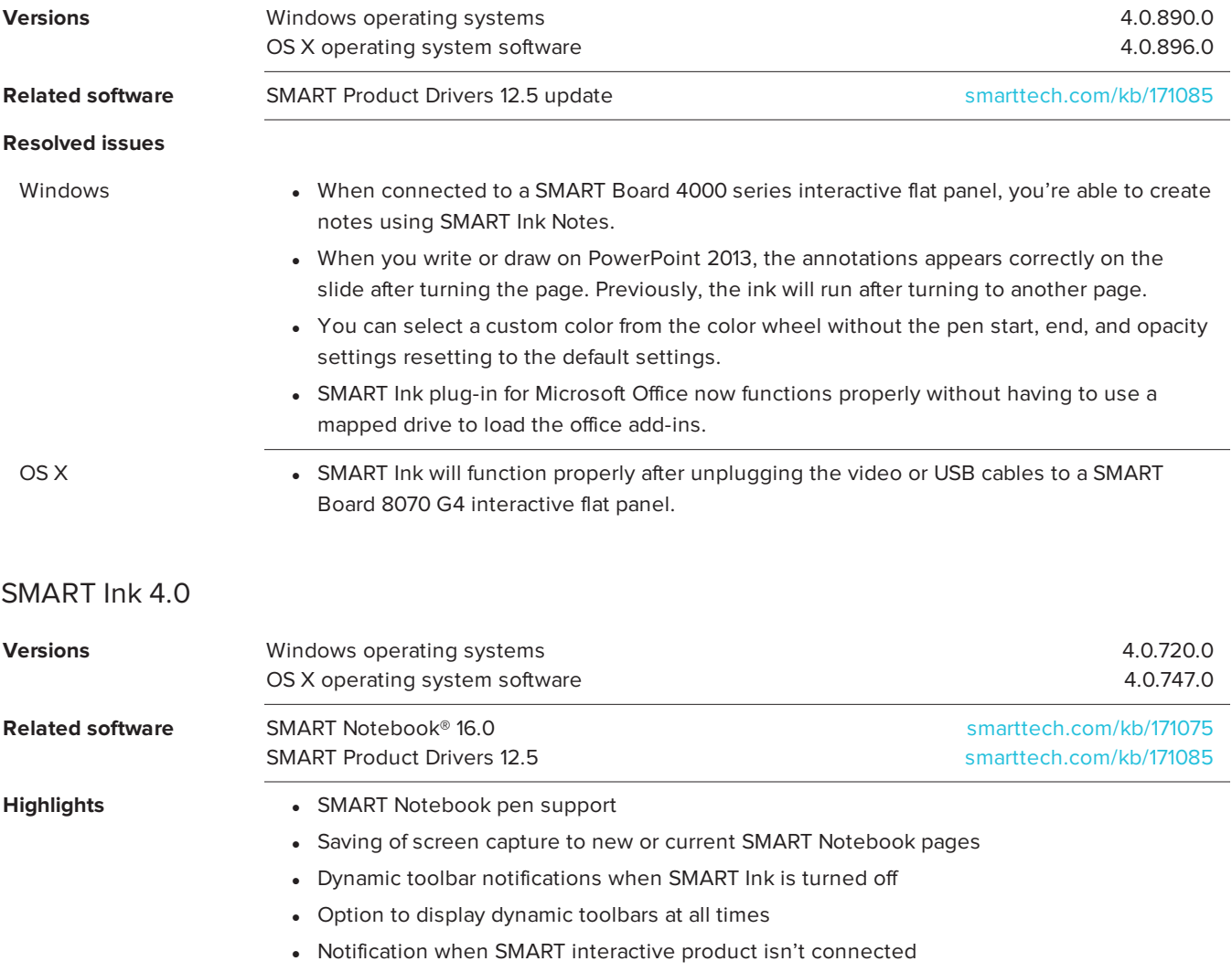

#### **Resolved issues**

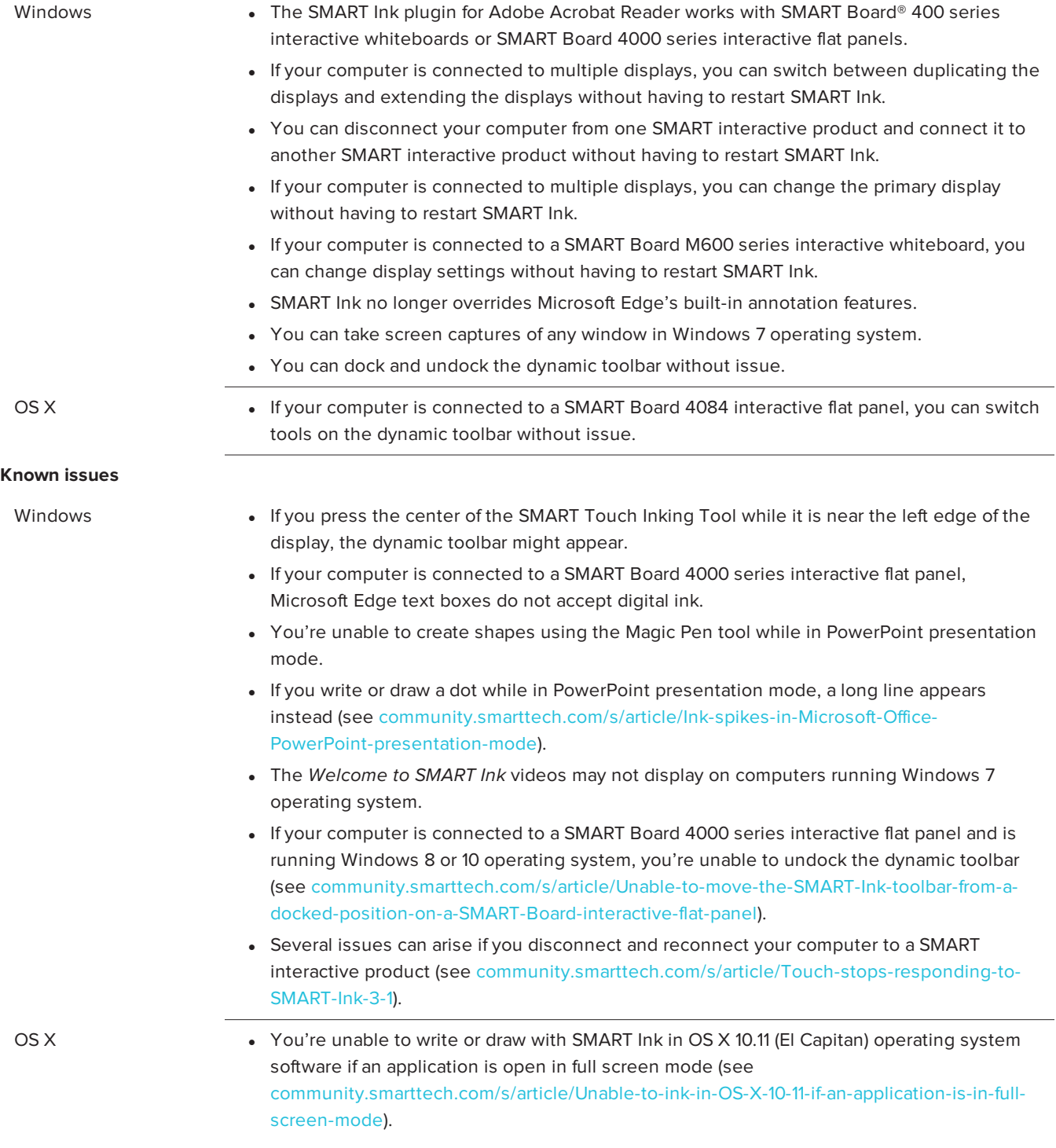

Previous release notes

SMART Ink 3.x [smarttech.com/kb/170832](http://www.smarttech.com/kb/170832)

RELEASE NOTES **SMART INK 4.X**

#### [smarttech.com/support](http://www.smarttech.com/support) [smarttech.com/contactsupport](http://www.smarttech.com/contactsupport)

<sup>©</sup> 2016 SMART Technologies ULC. All rights reserved. SMART Ink, SMART Notebook, SMART Board smarttech, the SMART logo and all SMART taglines are trademarks or registered trademarks of SMART Technologies ULC in the U.S. and/or other countries. Microsoft, Windows, PowerPoint and Internet Explorer are either registered trademarks or trademarks of Microsoft Corporation in the U.S. and/or other countries. OS X is a trademark of Apple Inc., registered in the U.S. and other countries. Adobe, Acrobat and Reader are either registered<br>trademarks or trademarks of Adobe Sys